# UDPartage

## **Etre notifier à l'arrivée d'un nouveau courriel**

[https://partage.ird.fr](https://partage.ird.fr/)

## **UDPartage**

[https://partage.ird.fr](https://partage.ird.fr/)

#### **Objectif**

Ce document a pour but de présenter la procédure à suivre pour recevoir une notification (pop-up) à l'arrivée d'un nouveau courriel dans votre boîte aux lettres.

### **Configuration d'une notification à l'arrivée d'un nouveau courriel**

Se connecter au Webmail partage.ird.fr

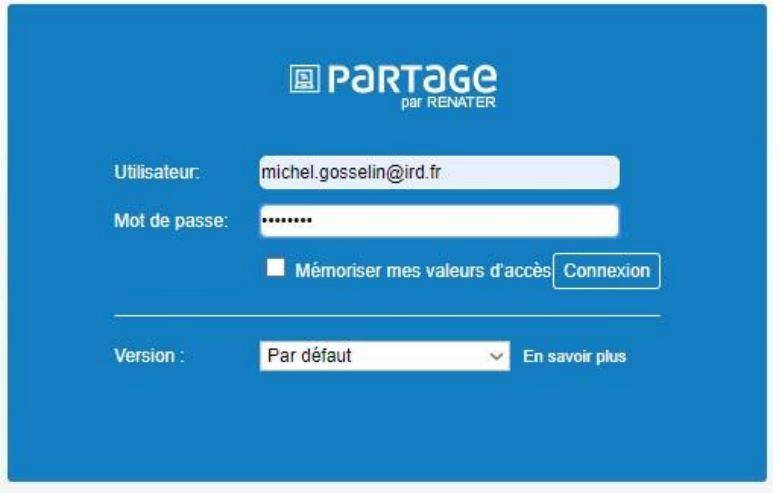

Aller dans l'onglet « Préférences »

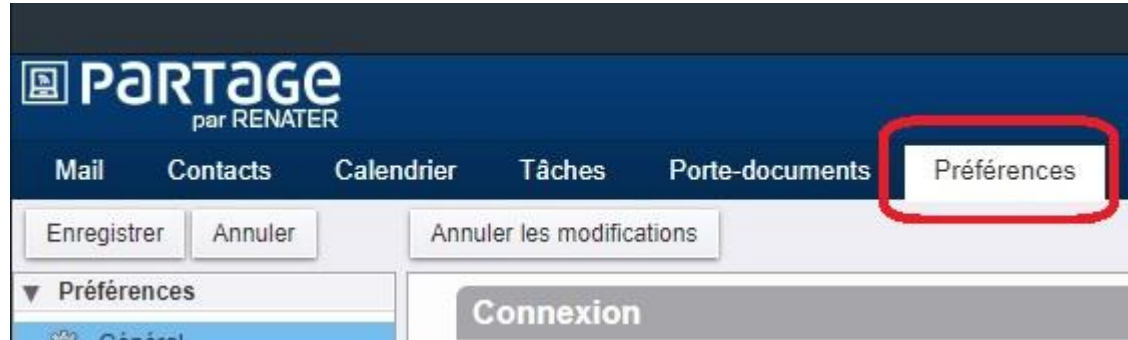

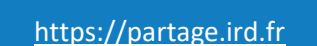

**UDPartage** 

Aller dans la rubrique « Mail »

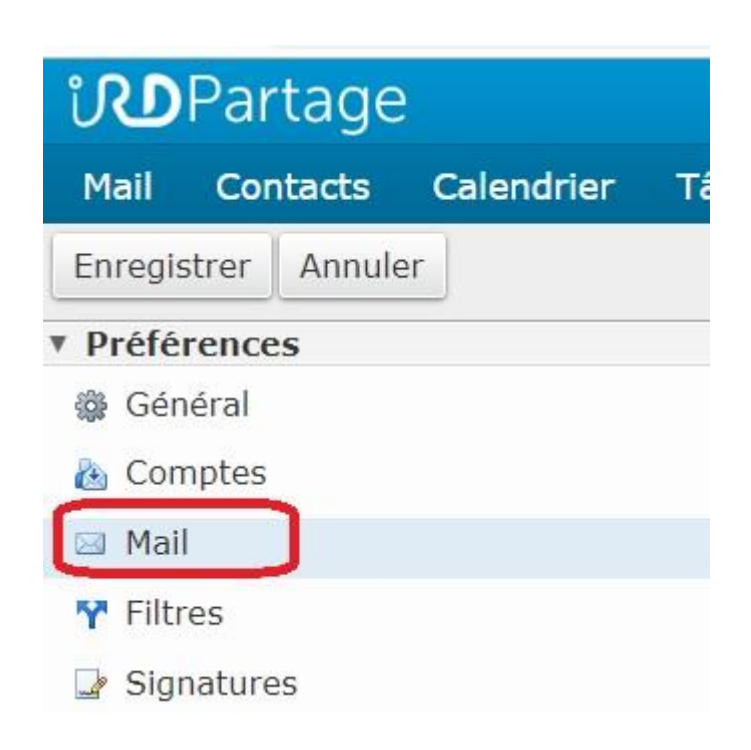

Aller dans la zone « Réception des mails » Cocher l'option « Afficher un message de notification » **1** Choisir une des 2 options **2**

- Afficher une notification pour la boîte de réception uniquement
- Afficher une notification pour tous les dossiers

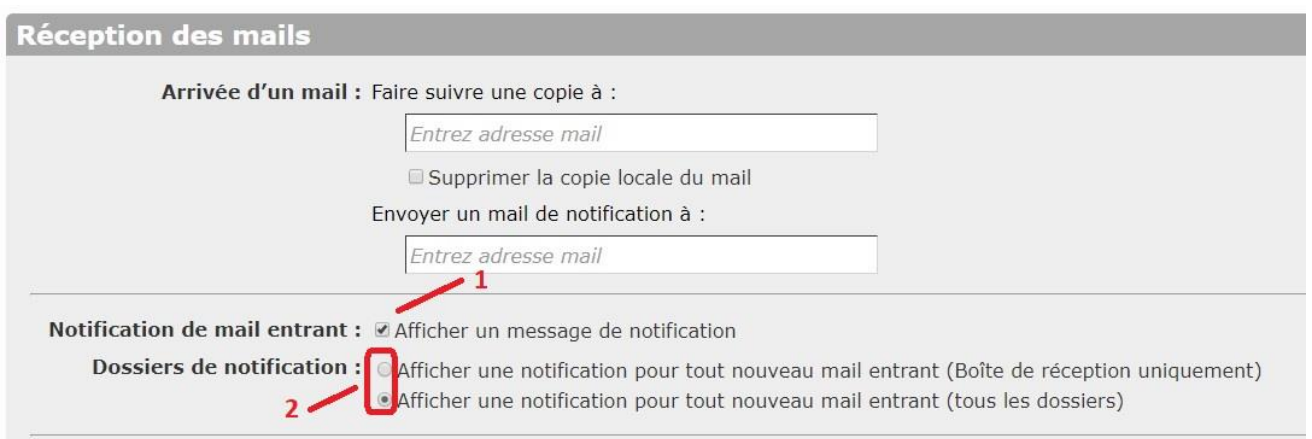

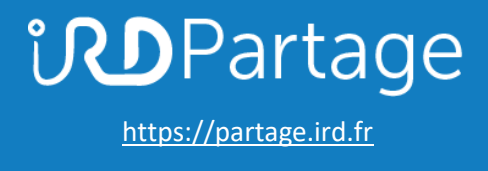

Cliquer sur « Enregistrer »

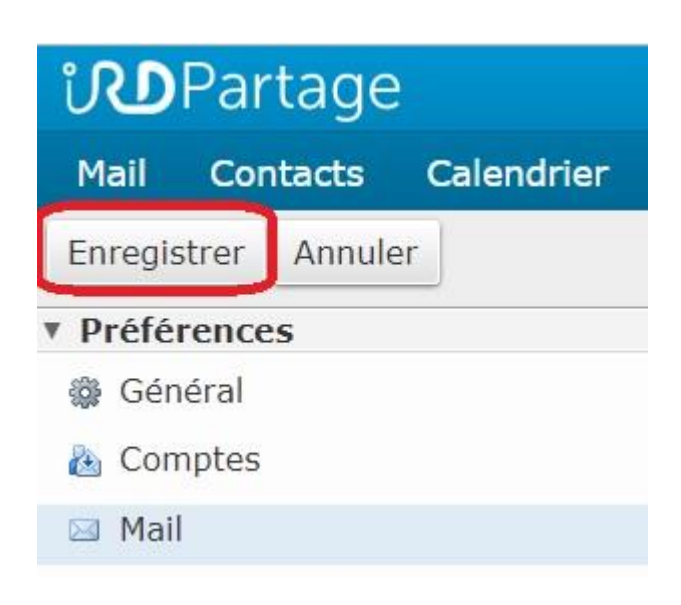